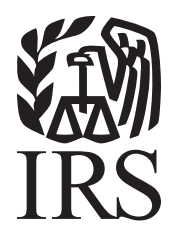

# Specifications for Filing Form 8955-SSA, Annual Registration Statement Identifying Separated Participants with Deferred Vested Benefits, Electronically

# Rev. Proc. 2012-34

Reprinted from IR Bulletin 2012-34 Dated August 20, 2012

# **FIRST TIME FILERS QUICK REFERENCE GUIDE**

- 1. FORM 4419 Submit Form 4419, *Application for Filing Information Returns Electronically (FIRE)* (see the forms section in the back of Publication 4810), to IRS no later than *forty five* days before the due date of your information returns. IRS will issue a Transmitter Control Code (TCC). The TCC is required on all files and correspondence. The Form 4419 is subject to review before the approval to transmit electronically is granted and may require additional documentation at the request of IRS. If a determination is made concerning the validity of the documents transmitted electronically, IRS has the authority to revoke the Transmitter Control Code (TCC) and terminate the release of files.
- 2. FILING METHOD –For more information on filing Form 8955-SSA electronically via the Internet, see Part B of Publication 4810.
- 3. FILE FORMAT The format must conform to the specifications in Publication 4810, Part C. Filers may contact an outside vendor to purchase software or transmit files. Publication 1582, *Information Returns Vendor List*, contains the names of service bureaus that will produce or submit files for electronic filing. The most recent revision of Publication 1582 is available on the IRS website at IRS.gov. For an additional list of software providers, log on to IRS.gov and type "Form 8955-SSA Resources" in the search box and then select the "Approved Software Vendors Form 8955-SSA."
- 4. TEST FILES Filers are not required to submit a test file; however, IRS encourages the submission of a test file for all new electronic filers to test hardware and software. See Part B, Sec.3 of Publication 4810.
- 5. COMMON PROBLEMS Review Part B, Sec. 8 of Publication 4810 to avoid common processing and/or format errors before submitting your file.

FOR ASSISTANCE

Contact the IRS

Toll-free 1-866-455-7438 Monday through Friday from 8:30 am to 4:30 pm ET This Page Intentionally Left Blank

# **NOTE:**

**Following is a list of related instructions and forms for filing Information Returns Electronically:** 

- **Current Instructions for Form 8955-SSA,** *Annual Registration Statement Identifying Separated Participants with Deferred Vested Benefits*
- **Form 4419,** *Application for Filing Information Returns Electronically (FIRE)*

These forms and instructions can be obtained by calling 1-800-829-3676 or on the IRS website at IRS.gov.

## **Rev. Proc.** *2012-34*

Use this Revenue Procedure to prepare Tax Year *2012* and prior year information returns for submission to Internal Revenue Service (IRS) using electronic filing.

# **Caution to filers:**

This Revenue Procedure may not be revised every year. Updates will be printed as needed in the Internal Revenue Bulletin. General Instructions for Form 8955- SSA are revised every year. Be sure to consult current instructions when preparing Form 8955-SSA.

Please read this publication carefully. Persons or businesses required to file information returns electronically may be subject to penalties for failure to file or include correct information if the instructions in this Revenue Procedure are not followed.

# **IMPORTANT NOTES:**

The IRS internet connection for filing information returns electronically is http://fire.irs.gov. The Filing Information Returns Electronically (FIRE) system *and the test system* will be down from 6 p.m. ET *Dec. 14, 2012, through Jan. 02, 2013* for yearly updates. In addition, the FIRE system may be down every Wednesday from 2:00 a.m. to 5:00 a.m. ET for programming updates. The FIRE system will not be available for submissions during these times.

Form 4419, *Application for Filing Information Returns Electronically (FIRE),* is subject to review before the approval to transmit electronically is granted. IRS may require additional documentation. If a determination is made concerning the validity of the documents transmitted electronically, IRS has the authority to revoke the Transmitter Control Code (TCC) and terminate the release of the files.

The FIRE system does not provide fill-in forms for filing information returns.

# **Table of Contents**

### **Part A. General**

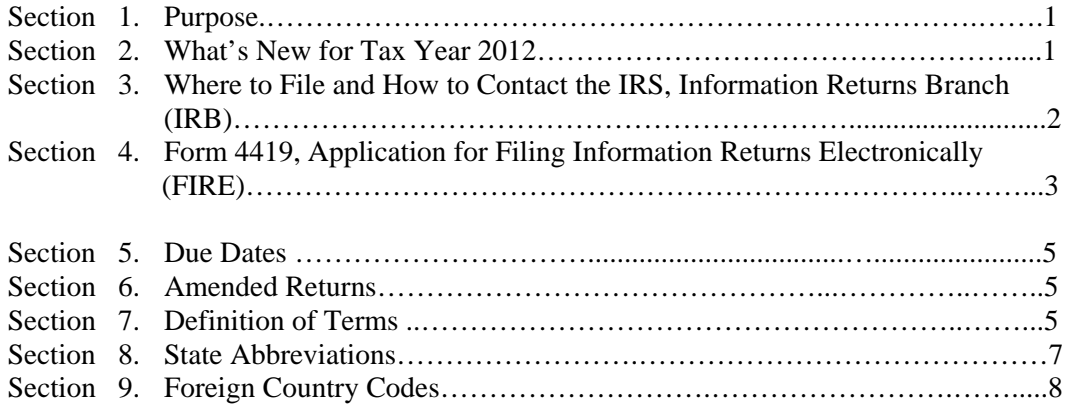

# **Part B. Electronic Filing Specifications**

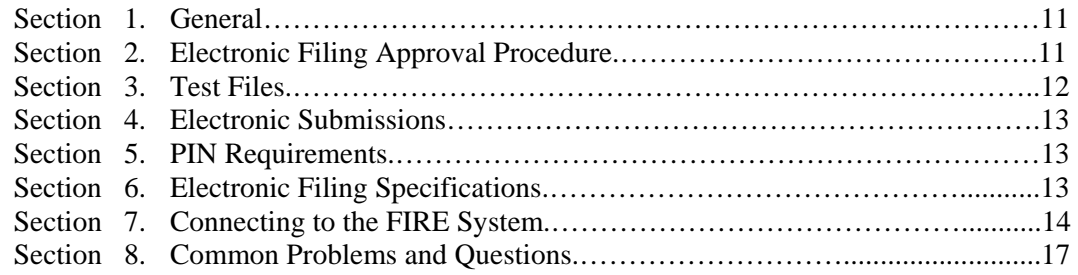

## **Part C. Filing Specifications and Record Layout**

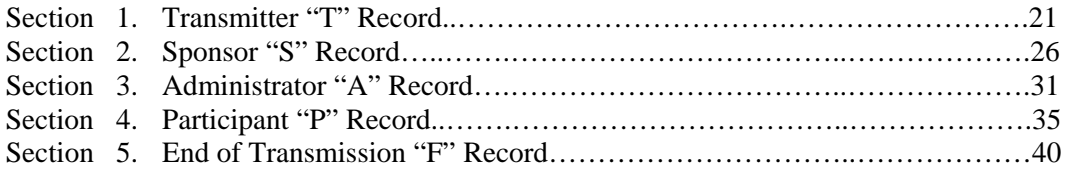

This Page Intentionally Left Blank

# **Part A. General**

Revenue Procedures are generally revised periodically to reflect legislative and form changes. Comments concerning this Revenue Procedure, or suggestions for making it more helpful, can be addressed to:

> Internal Revenue Service Attn: Information Returns Branch 230 Murall Drive, Mail Stop 4360 Kearneysville, WV 25430

# **Sec. 1. Purpose**

**.01** The purpose of this Revenue Procedure is to provide the specifications for filing Form 8955-SSA, *Annual Registration Statement Identifying Separated Participants with Deferred Vested Benefits*, with Internal Revenue Service/Information Returns Branch (IRS/IRB) electronically through the Filing Information Returns Electronically (FIRE) system. This Revenue Procedure must be used to prepare current and prior year information *returns filed beginning January 1, 2013, and received through FIRE by December 31, 2013.* 

**.02** Electronic reporting of Form 8955-SSA eliminates the need for electronic filers to submit paper documents to the IRS. Do not send copies of the paper forms to IRS for any forms filed electronically. This will result in duplicate filing.

**.03** Generally, the boxes on the paper Form 8955-SSA correspond with the fields used to file electronically; however, if discrepancies occur, the instructions in this Revenue Procedure govern.

**.04** Refer to Part A, Sec. 7, for definitions of terms used in this publication.

**.05** The following instructions and publications provide more detailed filing procedures for certain information returns:

 **(a)** Instructions for Form 8955-SSA, *Annual Registration Statement Identifying Separated Participants with Deferred Vested Benefits*

 **(b)** Publication 3609, *Filing Information Returns Electronically (FIRE)*

# **Sec. 2. What's New for Tax Year 2012**

 **.01** Form 4419, *Application for Filing Information Returns Electronically (FIRE),* must be submitted at least 45 days before the due date of the return(s) to allow IRS the minimum amount of time necessary to process and respond to applications.

 **.02** Amended returns instructions in Part A, Section 6 have been modified to include information about the amended return indicator.

 **.03** Any file processed *after January 2, 2013,* that receives a "Good, Not Released*"* status will be held for ten calendar days. The file will automatically be released after ten calendar days unless the filer contacts IRS within this timeframe. File status descriptions in Part B, Section 7 have been revised and expanded**.**

 **.04** Reporting criteria for Separated Participants, positions 552-559, and Voluntary Separated Participants, positions 560-567, in the 'S' record have been clarified.

**.05** Instructions for reporting Participant's Annuity Type Code, position 100, and Participant Payment Frequency Code, positions 101, in the 'P' record have changed.

# **Reminders**

 **.01** Editorial changes have been made throughout this publication. Please read the entire publication carefully.

 .**02** In this publication, all pertinent changes for Tax Year 2012 are emphasized by the use of *italics*. Portions of text that require special attention are in boldface text.

# **Sec. 3. Where To File and How to Contact the IRS, Information Returns Branch (IRB)**

**.01** All information returns filed electronically are processed at IRS. General inquiries concerning the filing of Forms 8955-SSA should be sent to the following address:

> Internal Revenue Service Information Returns Branch Attn: 8955-SSA Reporting 230 Murall Drive, Mail Stop 4360 Kearneysville, WV 25430

**.02** To request an extension to file Form 8955-SSA, submit a Form 5558, *Application for Extension of Time to File Certain Employee Plan Returns*, before the due date of the Form 8955- SSA to the following address:

> Internal Revenue Service Center Ogden, UT 84201-0024

**.03** The telephone numbers and web addresses for electronic filing inquiries are:

**Information Returns Branch 1-866-455-7438 Outside the U.S. 1-304-263-8700 email at mccirp@irs.gov**

## **Telecommunication Device for the Deaf (TDD) 1-304-579-4827**

**Fax Within the U.S. 1-877-477-0572 Outside the U.S. 1-304-579-4105** 

**Electronic Filing – FIRE system Production URL- http://fire.irs.gov Test URL- http://fire.test.irs.gov**

**Tax Exempt/Government Entities (TE/GE) Helpline 1-877-829-5500** 

## **To Obtain Forms By phone - 1-800-TAX-FORM (1-800-829-3676) IRS.gov - Online Ordering for Information Returns and Employer Returns http://www.irs.gov/businesses/page/0,,id=23108,00.html**

**.04** The current instructions for Form 8955-SSA have been included in Publication 4810 for the convenience of filers.

**.05** Requests for paper Forms 8955-SSA should be made by calling the IRS at **1-800- TAX-FORM (1-800-829-3676)** or by the IRS Web Site at **IRS.gov/formspubs.** File paper forms, schedules, statements, and attachments by sending them to the following address:

> Department of the Treasury Internal Revenue Service Center Ogden, UT 84201-0027

 **.06** Filers should not contact IRB if they have received a penalty notice. Instead, filers that have questions about the penalty or that wish to request an abatement of the penalty should follow the instructions provided in the penalty notice. Penalty notices contain either an IRS representative's name and/or telephone number for contact purposes, or an address to which filers may contact the IRS in writing. IRB does not issue penalty notices and does not have the authority to abate penalties. For additional penalty information, refer to the Penalty section of the current Instructions for Form 8955-SSA.

 **.07** Electronic Products and Services Support, Information Returns Branch, Customer Service Section (IRB/CSS), answers electronic, paper filing, and tax law questions from the payer community relating to the correct preparation and filing of business information returns (Forms 1096, 1097, 1098, 1099, 5498, 8027, and W-2G). IRB/CSS also answers questions relating to the electronic filing of Forms 8955-SSA. Call 1-866-455-7438 for specific information on 8955-SSA filing. Filers with inquiries regarding tax law issues and paper filing of Form 8955-SSA should call the TE/GE Help Line at 877-829-5500. Assistance is available year-round to payers, transmitters, and employers nationwide, Monday through Friday, 8:30 a.m. to 4:30 p.m. Eastern Time, by calling 1-866-455-7438 or by email at mccirp@irs.gov*.* Do not include social security numbers (SSNs) or Employer identification numbers (EINs) in email correspondence. Electronic mail is not secure and the information could be compromised. The Telecommunications Device for the Deaf (TDD) toll number is 304-579-4827. Call as soon as questions arise to avoid the busy filing seasons at the end of January, February, and March.

# **Sec. 4. Form 4419, Application for Filing Information Returns Electronically (FIRE)**

 **.01** Transmitters (See Part A, Section 7 for definition) are required to submit Form 4419, *Application for Filing Information Returns Electronically (FIRE*), to request authorization to file Form 8955-SSA with IRS. A single Form 4419 may be filed. IRS encourages transmitters who file for multiple plan administrators to submit one application and to use the assigned Transmitter Control Code (TCC) for all. Form 4419 may be faxed to IRS within the U.S. at 877-477-0572 or outside the U.S. at 304-579-4105. Plan administrators may also choose to submit Form 8955-SSA on paper. IRS may require additional documentation. If a determination is made concerning the validity of the documents transmitted electronically, IRS has the authority to revoke the Transmitter Control Code (TCC) and terminate the release of the files.

**Note:** In order to file additional form types, a different TCC must be assigned. Submit another Form 4419 for filing Forms 1097, 1098, 1099, 3921, 3922, 5498 and W-2G, Form 1042-S, and Form 8027. See the back of Form 4419 for detailed instructions.

**.02** Form 4419 may be submitted anytime during the year; however, it must be submitted to IRS at least *45 days* before the due date of the return(s) for current year processing. This will allow IRS the minimum amount of time necessary to process and respond to applications.

**.03** Electronically filed returns may not be submitted to IRS until the application has been approved. Please read the instructions on the back of Form 4419 carefully. A Form 4419 is included in Publication 4810 for the filer's use. This form may be photocopied. Additional forms may be obtained by calling 1-800-TAX-FORM (1-800-829-3676). The form is also available at IRS.gov.

**.04** Upon approval, a five-character alphanumeric Transmitter Control Code (TCC) beginning with the digit "6", to be used only for Form 8955-SSA, will be assigned and included in an approval letter. The TCC must be coded in the Transmitter "T" Record. If a transmitter uses more than one TCC to file, each TCC must be reported on a separate electronic transmission.

**.05** If any of the information (name, TIN or address) on the Form 4419 changes, please notify IRS in writing so the IRS database can be updated. The transmitter should include the TCC in all correspondence.

**.06** Please make sure electronic files are submitted using the correct TCC. The FIRE system creates a filename that includes the TCC and a four-digit sequence number. All files submitted through the FIRE system will have a unique filename assigned.

**.07** If a plan administrator's files are prepared by a service bureau, it may not be necessary to submit an application to obtain a TCC. Some service bureaus will produce files, code their own TCC on the file, and send it to IRS for the plan administrator. Other service bureaus will prepare electronic files for a plan administrator to submit directly to IRS. These service bureaus may require the plan administrators to obtain a TCC to be coded in the Transmitter "T" Record. The plan administrator should contact their service bureaus for further information.

**.08** Once a transmitter is approved to file electronically, it is not necessary to reapply each year unless:

> **(a)** The plan administrator has discontinued filing electronically for two consecutive years. The TCC may have been reassigned by IRS. Plan administrators who are aware that the TCC assigned will no longer be used are requested to notify IRS so these numbers may be reassigned; or

 **(b)** The plan administrator's electronic files were transmitted in the past by a service bureau using the service bureau's TCC, but now the plan administrator has computer equipment compatible with that of IRS and wishes to prepare their own files. The plan administrator must request a TCC by filing Form 4419.

**.09** Submit one Form 4419 per TIN. If a single transmitter needs to transmit more than 9,999 files in a single calendar year, contact IRS toll-free at 866-455-7438. Only one TCC will be issued per TIN unless the filer has checked the application for the following forms in addition to the Form 8955-SSA: Forms 1097, 1098, 1099, 3921, 3922, 5498, W-2G, 8027 and 1042-S. A separate TCC will be assigned for these forms.

**.10** Approval to file does not imply endorsement by IRS of any computer software or of the quality of tax preparation services provided by a service bureau or software vendor.

# **Sec. 5. Due Dates**

**.01** The due dates for filing paper returns with IRS also apply to electronic filing of Form 8955-SSA.

**.02** Form 8955-SSA filed electronically must be submitted to IRS on or before the due date. The due date for Form 8955-SSA is the end of the  $7<sup>th</sup>$  month after the end of the plan year.

**.03** An extension may be requested by filing Form 5558 before the due date of the Form 8955-SSA. Mail Form 5558 to:

> Internal Revenue Service Center Ogden, UT 84201-0024

**.04** See the instructions to Form 5558 for specific guidance.

**.05** If any due date falls on a Saturday, Sunday or legal holiday, the return or statement is considered timely if filed or furnished on the next day that is not a Saturday, Sunday, or legal holiday.

# **Sec. 6. Amended Returns**

**.01** If a Form 8955-SSA was filed with the IRS and an error was discovered with the file after IRS accepted the file; an amended Form 8955-SSA must be sent.

 **.02** Amended returns should be filed as soon as possible. *An amended return should only be submitted to correct a file that previously received a "Good" status (see Part B, Section 7 for a description of file status.)* When a record is incorrect, all fields on that record must be completed with the correct information**.** Resubmit the entire file again with the erroneous information corrected as an amended return. *Enter a "1" (Amended Return Indicator) in position 34 of the Sponsor "S" record to identify the submission as an amended submission.* 

**.03** Prior year data, original and amended returns, must be filed according to the requirements of this Revenue Procedure. If submitting prior year amended returns, use the record format for the current year and submit in a separate transmission. However, use the actual year designation of the amended return in Field Positions 2-5 of the "T" Record. A separate electronic transmission must be made for each plan year.

**.04** All paper returns, whether original or amended, must be filed with:

 Department of the Treasury Service Center Internal Revenue Service Ogden, UT 84201-0024

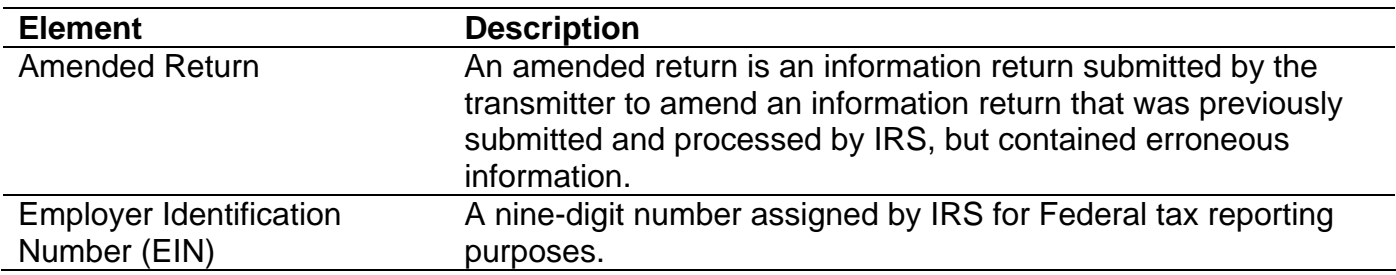

# **Sec. 7. Definition of Terms**

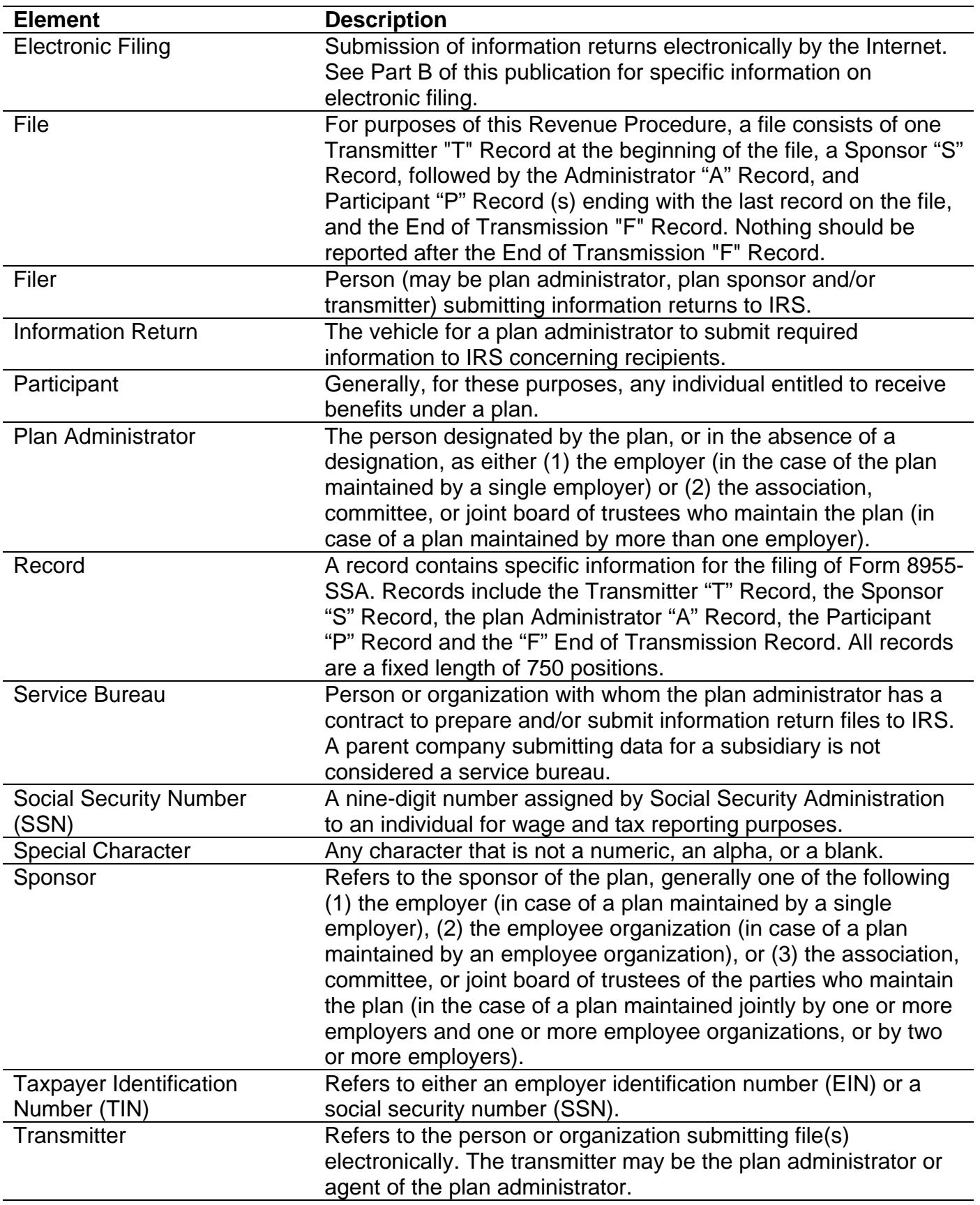

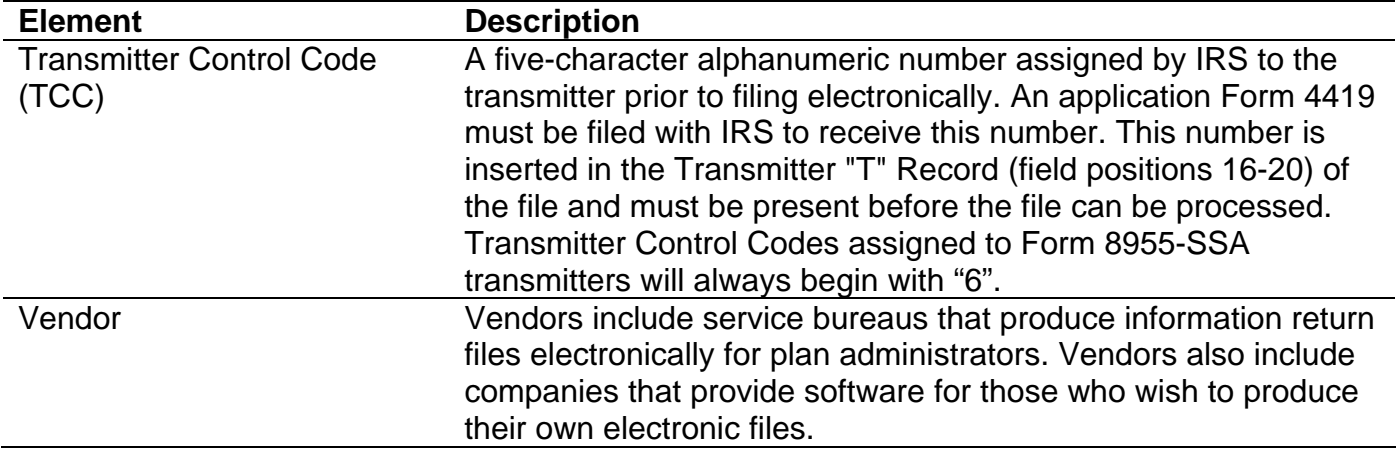

# **Sec. 8. State Abbreviations**

**.01** The following table provides state and U.S. territory abbreviations that are to be used when developing the state code portion of address fields.

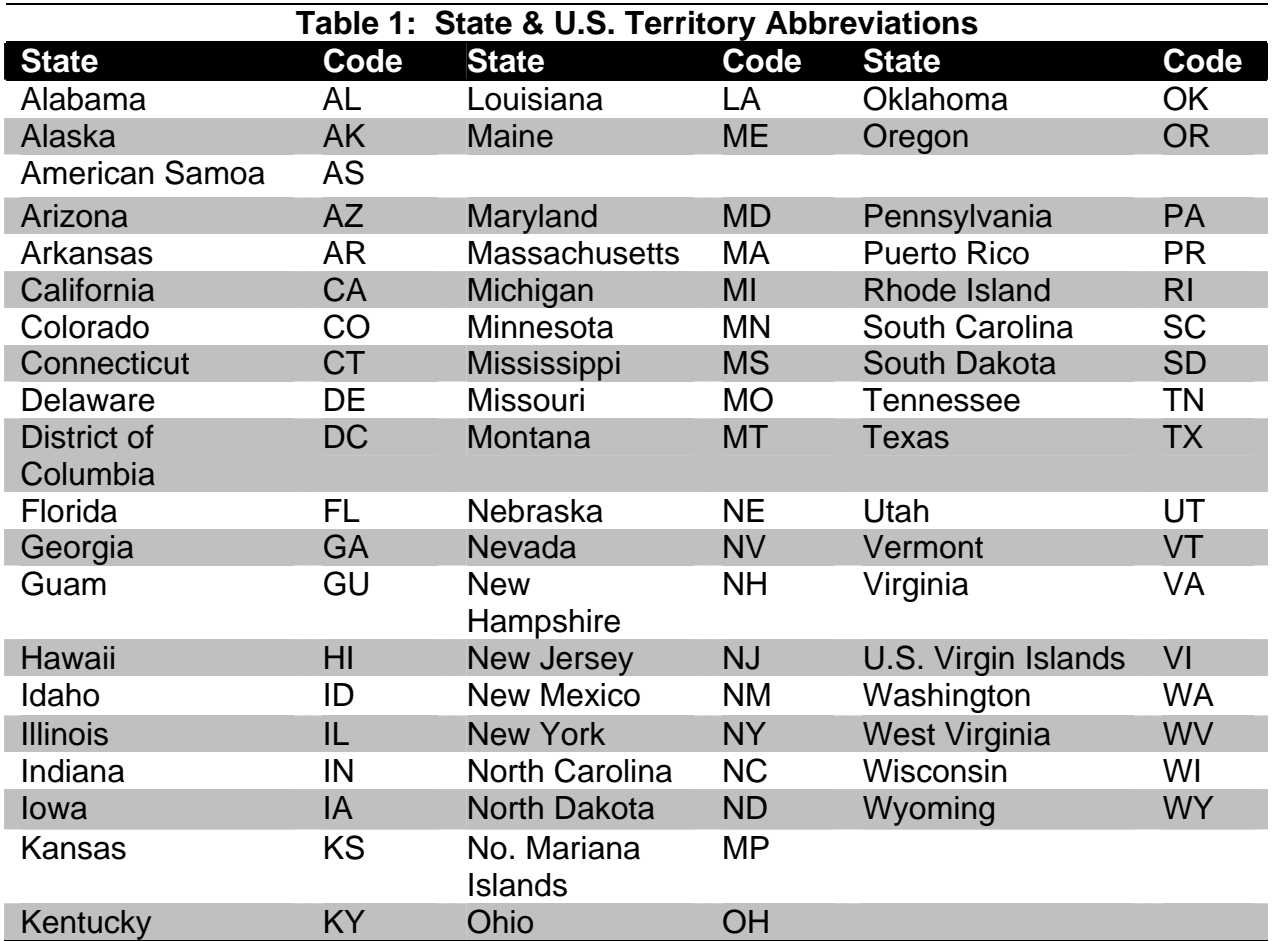

**.02** When reporting APO/FPO addresses use the following format:

# **EXAMPLE**:

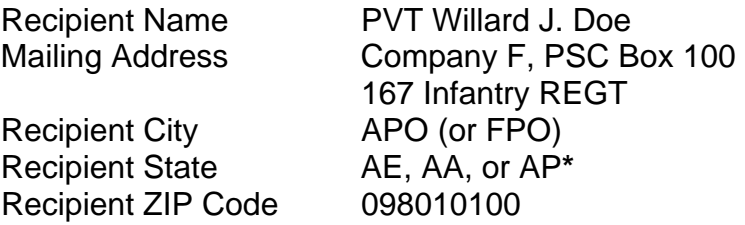

**\***AE is the designation for ZIP codes beginning with 090-098, AA for ZIP code 340, and AP for ZIP codes 962-966.

# **Sec. 9. Foreign Country Codes**

**.01** The following table provides the Foreign Country Codes that are to be used when developing the country code portion of address fields.

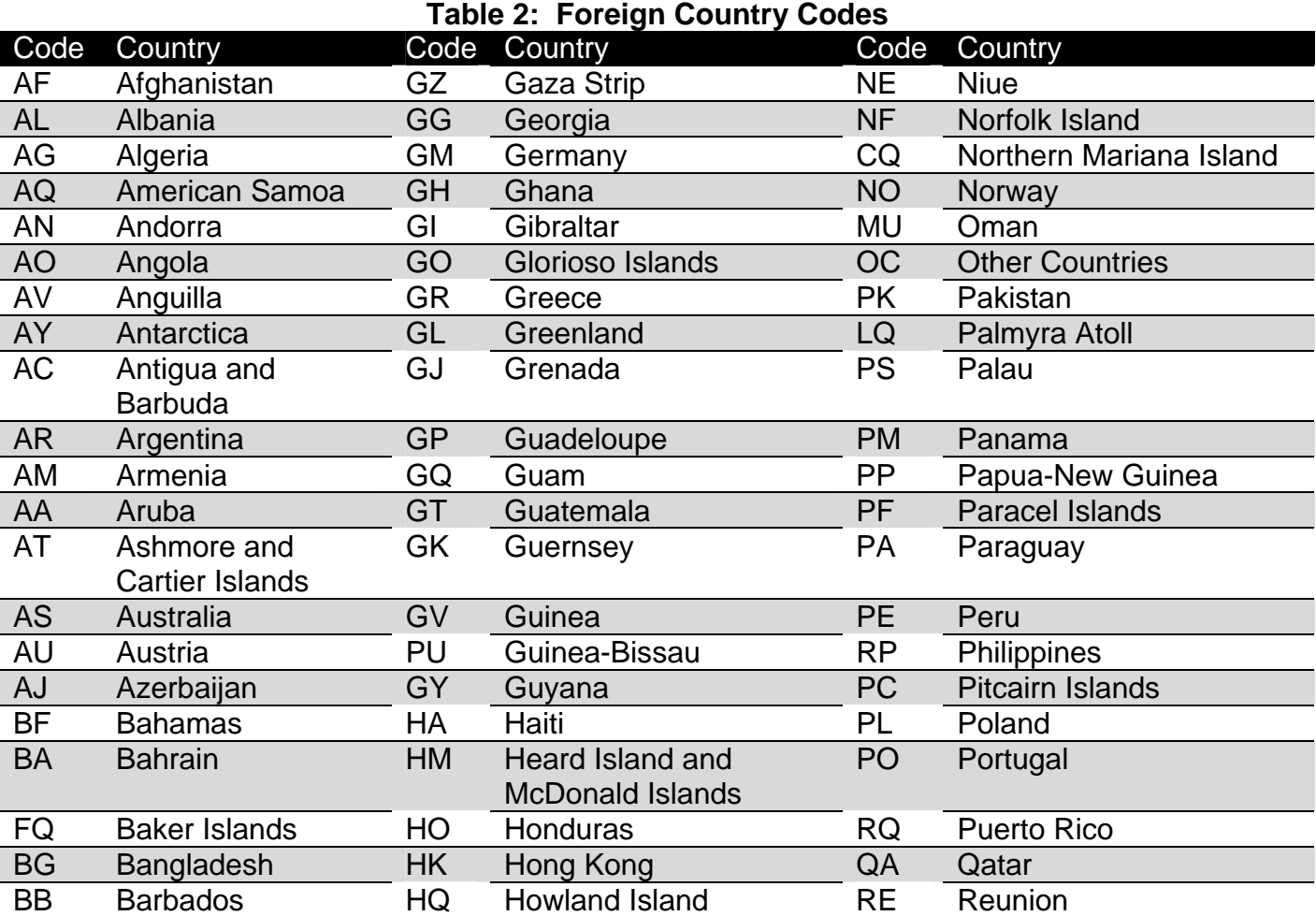

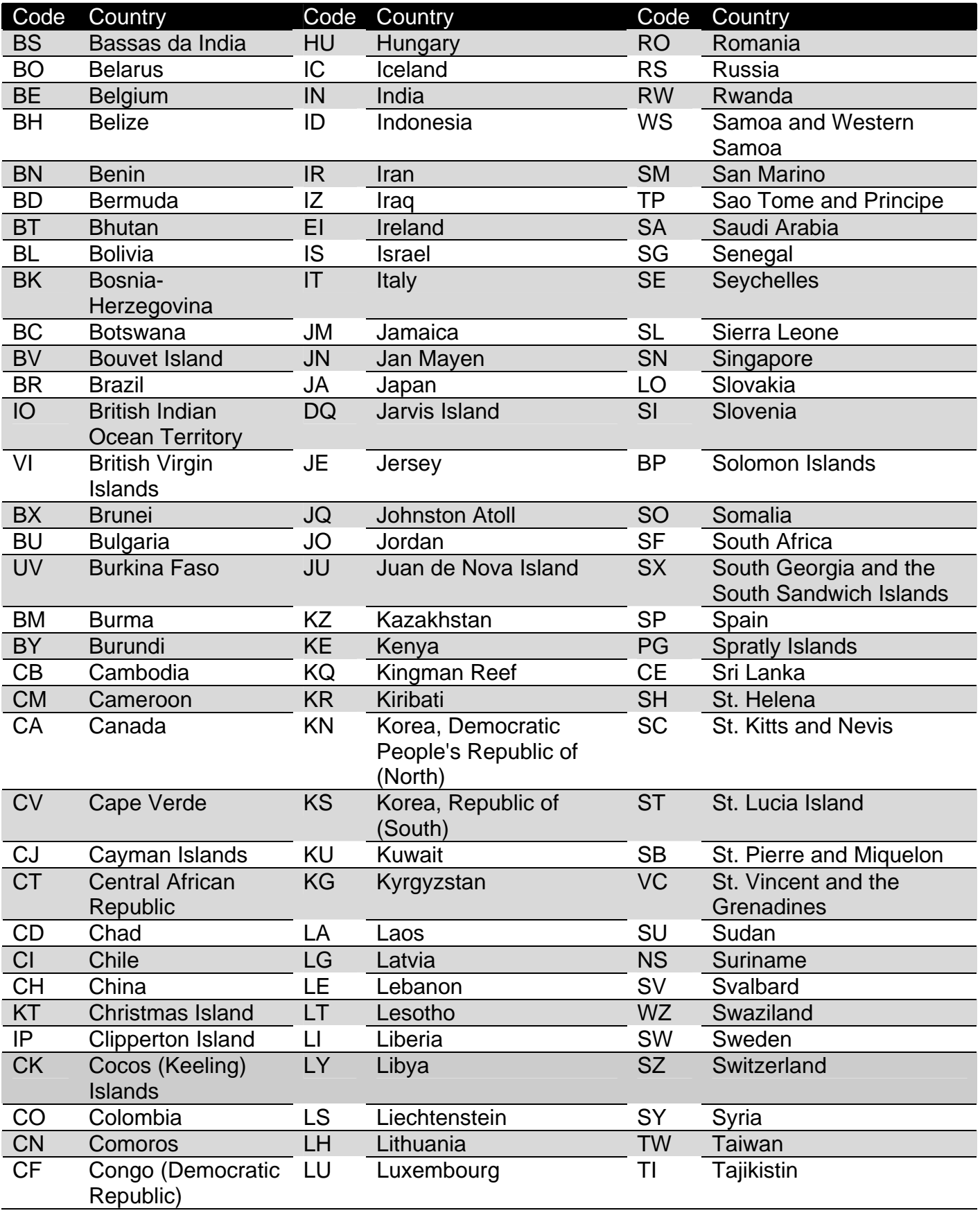

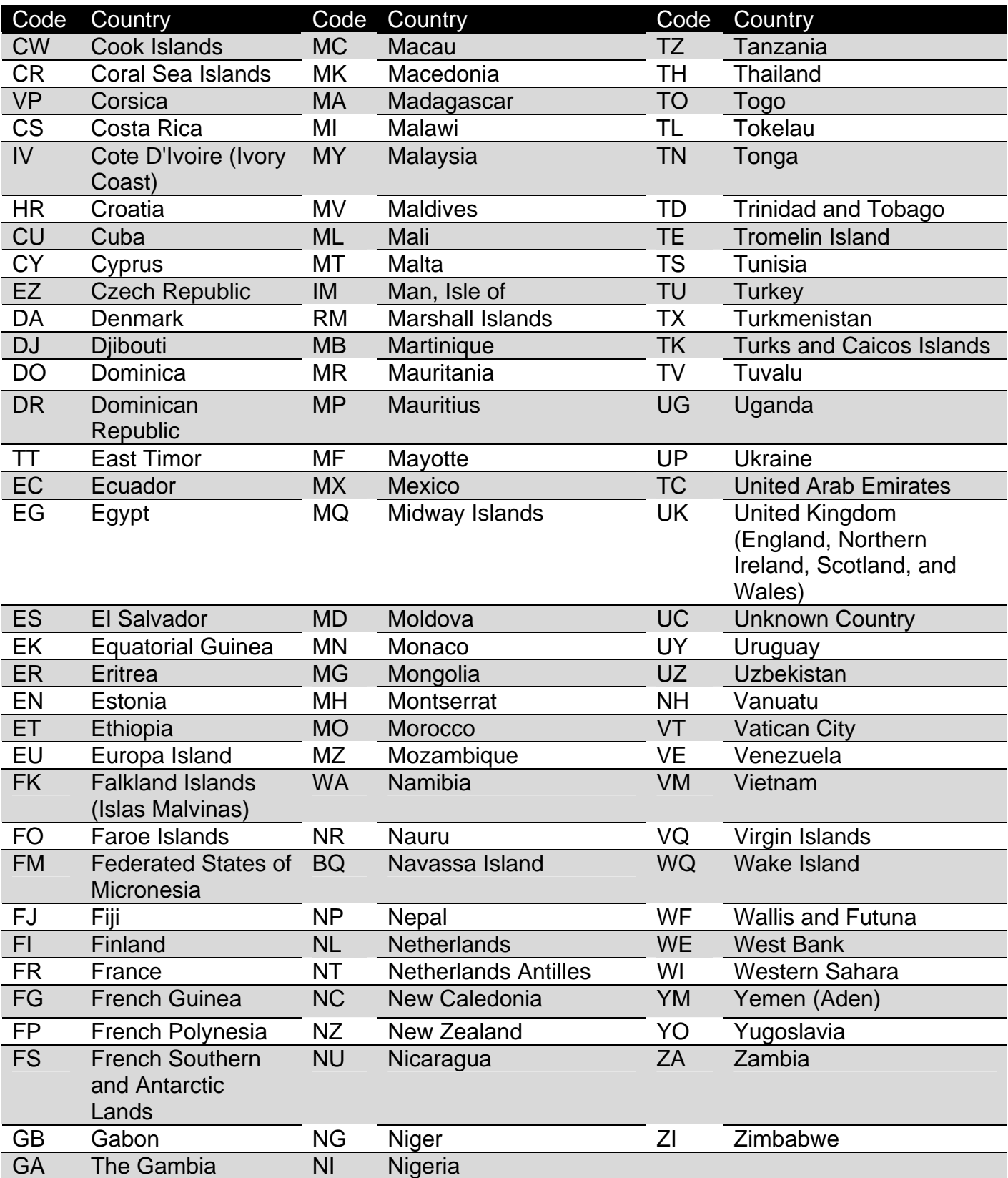

# **Part B. Electronic Filing Specifications**

**Note 1:** The FIRE system does not provide fill-in forms. Filers must program files according to the Record Layout Specifications contained in this publication. *For a list of software providers, log on to IRS.gov and type "Form 8955-SSA Resources" in the search box and then select the "Approved Software Vendors Form 8955-SSA."* 

*Note 2: The FIRE system may be down every Wednesday from 2:00 a.m. to 5:00 a.m. ET for programming updates and will be down for approximately two weeks at the end of December for annual updates. The FIRE system will not be available for submissions during these times.* 

# **Sec. 1. General**

**.01** Filing Forms 8955-SSA through the FIRE (Filing Information Returns Electronically) system (originals and amended) is the method of filing for plan administrators who wish to file electronically instead of filing on paper.

**.02** All electronic filing of information returns are received at IRS by the FIRE system. To connect to the FIRE system, point the browser to http://fire.irs.gov. The system is designed to support the electronic filing of information returns only.

**.03** The electronic filing of information returns is not affiliated with any other IRS electronic filing programs. Filers must obtain separate approval to participate in each program. Only inquiries concerning electronic filing of information returns should be directed to IRB.

 **.04** Files submitted to IRS electronically must be in standard ASCII code. Do not send paper forms with the same information as electronically submitted files. This would create duplicate reporting.

**.05** Current and prior year data must be submitted in separate electronic transmissions. Each plan year must be a separate electronic file.

**.06** Filers who have prepared their information returns in advance of the due date can submit their file any time after the plan year ends.

**.07** Plan administrators should retain a copy of the information returns filed with IRS or have the ability to reconstruct the data for at least three years after the due date of the returns.

**.08** See Part C, Record Format Specifications and Record Layouts for the proper record format.

# **Sec. 2. Electronic Filing Approval Procedure**

 **.01** Filers must obtain a Transmitter Control Code (TCC) prior to submitting files electronically. Refer to Part A, Sec. 4, for information on how to obtain a TCC.

 **.02** Once a TCC is obtained, electronic filers create their own User ID, password and PIN (Personal Identification Number) and do not need prior or special approval. See Part B, Sec. 5, for more information about PIN requirements.

**.03** If a filer is submitting files for more than one TCC, it is not necessary to create a separate User ID and password for each TCC.

 **.04** For all passwords, it is the user's responsibility to remember the password and not allow the password to be compromised. Passwords are user created at first logon and must be eight alphanumeric characters containing at least one uppercase, one lowercase, and one numeric. However, filers who forget their password or PIN, can call 1-866-455-7438 for

assistance. *The FIRE system requires users to change passwords every 90 days or at the first logon attempt after that time period. Users can change passwords at any time from the Main Menu. The previous 24 passwords cannot be used.* 

# **Sec. 3. Test Files**

 **.01** Filers are not required to submit a test file; however, the submission of a test file is encouraged for all new electronic filers to test hardware and software. Generally, testing is available between November 1 and February 15. To connect to the FIRE test system, point the browser to http://fire.test.irs.gov.

- **.02** IRS encourages first time electronic filers to submit a test.
- **.03** The test file must consist of a sample of each type of record:
	- **(a)** Transmitter "T" Record (all fields marked required must include transmitter information)
	- **(b)** Sponsor "S" Record
	- **(c)** Administrator "A" Record
	- **(d)** Multiple Participant "P" Records (at least 11 "P" Records per each "T" Record)
	- **(e)** End of Transmission "F" Record (See Part C for record formats.)
- **.04** Use the Test Indicator "T" in Field Position 28 of the "T" Record to show this is a test

file.

**.05** IRS will check the file to ensure it meets the specifications of this Revenue Procedure. For current filers, sending a test file will provide the opportunity to ensure software reflects any programming changes.

 **.06** Filers who encounter problems while transmitting the electronic test file can contact IRS at 1-866-455-7438 for assistance**.**

 **.07** Within five days after a file has been submitted, filers will be notified by email as to the acceptability of the file if a valid email address is provided on the "Verify Your Filing Information" screen. If using email filtering software, configure software to accept email from fire@irs.gov and irs.e-helpmail@irs.gov. If the file is bad, the filer must return to http://fire.test.irs.gov to determine what errors are in the file by clicking on CHECK FILE STATUS.

If the results indicate:

- **(a)** "Good**"** The test file is good for Federal reporting.
- **(b)** "Bad" The test file contained errors. Click on the filename for a list of the errors. If sending another test file, send it as a test (not as an original or amended).
- **(c)** "Not Yet Processed" The file has been received, but results are not available. Please check back in a few days.

# **Sec. 4. Electronic Submissions**

 **.01** Electronically filed information may be submitted to IRS 24 hours a day, seven days a week. Technical assistance is available Monday through Friday between 8:30 a.m. and 4:30 p.m. ET by calling: 1-866-455-7438.

 **.02** *The FIRE system will be down from 6 p.m. ET December 14, 2012, through January 2, 2013.* This allows IRS to update its system to reflect current year changes. In addition, the FIRE system may be down every Wednesday from 2:00 a.m. to 5:00 a.m. ET for programming updates.

 **.03** If sending files larger than 10,000 records electronically, data compression is encouraged. The file size can not exceed 2.5 million records. WinZip and PKZIP are the only acceptable compression packages. IRS cannot accept self-extracting zip files or compressed files containing multiple files. The time required to transmit information returns electronically will vary depending upon the type of connection to the Internet and if data compression is used. The time required to transmit a file can be reduced up to 95 percent by using compression. *If filers are having trouble transmitting files with a scripting process, they should contact IRS at 1-866-455- 7438 for assistance.* 

 **.04** Transmitters may create files using self assigned filename(s). Files submitted electronically will be assigned a new unique filename by the FIRE system. The filename assigned by the FIRE system will consist of submission type (TEST, ORIG [original], and AMEN [amended]), the filer's TCC and a four-digit sequence number. The sequence number will be incremental for every file sent. For example, if sending the first original file for the calendar year and the TCC is 66666, the IRS assigned filename would be ORIG.66666.0001. Record the file name. If assistance is required, the file name will be needed by the IRS to identify the file.

 **.05** If a file submitted timely is bad, the filer will have up to 60 days from the day the file was transmitted to submit an acceptable original file. If an acceptable original file is not received within 60 days, the plan administrator could be subject to late filing or incomplete return penalties.

# **Sec. 5. PIN Requirements**

 **.01** The user will be prompted to create a PIN consisting of ten (10) numeric characters when establishing the initial User ID name and password.

**.02** The PIN is required each time an ORIGINAL or AMENDED file is sent electronically and serves as permission to release the file. It is not needed for a TEST file. Authorized agents may enter their PIN; however, the plan administrator is responsible for the accuracy of the returns. The plan administrator will be liable for penalties for failure to comply with filing requirements. If there is a problem with the PIN, filers should call 1-866-455-7438 for assistance.

 **.03** If the file is good, it is released for mainline processing. If the file is bad, follow amended file procedures.

# **Sec. 6. Electronic Filing Specifications**

 **.01** The FIRE system is designed exclusively for the filing of Forms 8955-SSA, 1042-S, 1097, 1098, 1099, 3921, 3922, 5498, 8027, 8935 and W-2G.

 **.02** A transmitter must have a TCC (see Part A, Sec. 4) before a file can be transmitted.

 **.03** After five business days, a filer will be notified via email as to the acceptability of the file, if,an accurate email address was provided on the "Verify Your Filing Information" screen. If

using email filtering software, configure the software to accept email from fire@irs.gov and irs.ehelpmail@irs.gov. If after receiving the email it indicates that the file is bad, filers must log into the FIRE system and go to the CHECK FILE STATUS area to determine the errors in the file.

# **Sec. 7. Connecting to the FIRE System**

- **.01** Have the TCC and TIN available before connecting.
- **.02** Turn off pop-up blocking software before transmitting files.
- **.03** Make sure the browser supports the security standards listed below.

**.04** Set the browser to receive "cookies." Cookies are used to preserve the User ID status.

**.05** Point the browser to http://fire.irs.gov to connect to the FIRE system or to

http://fire.test.irs.gov to connect to the FIRE test system (Nov. 1 through Feb. 15).

**.06** FIRE Internet Security Technical Standards are:

HTTP 1.1 Specification (http://www.w3.org/Protocols/rfc2616/rfc2616.txt).

SSL 3.0 or TLS 1.0. SSL and TLS are implemented using SHA and RSA 1024 bits during the asymmetric handshake.

The filer can use one of the following encryption algorithms, listed in order of priority, using SSL or TLS: AES 256-bit (FIPS-197) AES 128-bit (FIPS-197) TDES 168-bit (FIPS-46-3)

 **.07 First-time connection to the FIRE system (**If there has been a previous logon, skip to "Subsequent Connections to the FIRE system.")

- Click *"Create New Account."*

- Fill out the registration form and click *"Submit."*
- Create *User ID.*

- Create and verify *password* (The password is user created and must be eight alphanumeric characters, containing at least one uppercase, one lowercase and one numeric and cannot contain the User ID). The FIRE system requires passwords to be changed every 90 days or at the first logon attempt after 90 days. The previous 24 passwords cannot be used.)

- Click *"Create."*
- If the message **"Account Created**," is received click *"OK."*
- Create and verify the ten-digit self-assigned PIN (Personal Identification Number).
- Click *"Submit.*"

- If the message **"Your PIN has been successfully created**!**"** is received, click *"OK."*

- Read the bulletin(s) and/or "**Click here to continue.**"

# **.08 Subsequent connections to the FIRE system**

- Click *"Log On."*
- Enter the *User ID.*
- Enter the *password* (the password is case sensitive).
- Read the bulletin(s) and/or "**Click here to continue.**"

# **.09 Uploading a file to the FIRE system**

- At the Menu Options:

Click *"Send Information Returns."* Enter the *TCC.* Enter the *TIN.* Click *"Submit."*

The system will then display the company name, address, city, state, ZIP code, telephone number, contact and email address. This information will be used to email the transmitter regarding the transmission. Update as appropriate and/or Click *"Accept."*

**Note:** Please ensure that the email address is accurate so that the correct person receives the email and it does not return to IRS as undeliverable. If SPAM filtering software is being used, configure it to allow an email from fire@irs.gov and irs.ehelpmail@irs.gov.

- Click one of the following:

*Original File Amended File Test File (This option will only be available from November 1 through February 15 at http://fire.test.irs.gov.)*

- Enter the ten-digit PIN (If sending a test file, there is no prompt for this.)
- Click *"Submit."*
- Click *"Browse"* to locate the file and open it.
- Click *"Upload."*

When the upload is complete, the screen will display the total bytes received and the IRS assigned filename for the file. If this information is not displayed on the screen, IRS may not have received the file. To verify, go to the "CHECK FILE STATUS" option on the Main menu. If the filename is displayed, the count is equal to "0," and the results indicate "not yet processed," IRS received the file. If the filename is not displayed, send the file again.

- If there are more files to upload for that TCC:

 Click *"File Another?;"* otherwise*,*  Click *"Main Menu."* 

**It is the filer's responsibility to check the acceptability of submitted files. Be sure to check back into the system using the CHECK FILE STATUS option.** 

# **.10 Checking the FILE STATUS**

 If the correct email address was provided on the "Verify Your Filing Information" screen when the file was sent, an email will be sent regarding the FILE STATUS. If the results in the email indicate "Good, Released" and the "Count of Participants" is correct, the filer is finished with this file. If any other results are indicated, follow the instructions below.

- At the Main Menu:

Click *"Check File Status."* Enter the *TCC.* Enter the *TIN.*  Click *"Search."*

- If the results indicate:

*"Good, Not Released" -* If the participant count is correct, the filer is finished with this file. The file will automatically be released after ten calendar days unless the filer contacts IRS within this timeframe.

*"Good, Released*" – The file has been released to mainline processing.

*"Good, Released with Errors" -* A bad file has been released. This result will be assigned when a bad file with minor errors has not been replaced within the 60 day criteria.

*"Bad" -* Click on the filename to view the error message(s). Correct the errors and timely resubmit the file as the same type of file originally submitted (Original or Amended.) Replacement files are not applicable to Form 8955- SSA submissions.

*"Not yet processed" –* The file has been received, but results are not available. Please check back in a few days.

*"Superseded"* - This status is assigned to a bad file when it is replaced by a new submission of the same type. The superseded status is also assigned to a good file when an amended file is submitted to correct errors in the good file.

- Click on the desired file for a detailed report of the transmission.

- When finished, click on *Main Menu.*

Click **"Log Out."** Click "**Close Web Browser.**"

# **Sec. 8. Common Submission Errors and Problems**

 IRS encourages filers to verify the format and content of each type of record to ensure the accuracy of the data. This may be important for those filers who have either had their files prepared by a service bureau or who have purchased software packages. Filers who engage a service bureau to transmit files on their behalf should be careful not to report duplicate data. This section lists some of the problems most frequently encountered with electronic files submitted to IRS. These problems may result in IRS rejecting files as "Bad".

**.01** The electronic file appears to be incomplete. The count of participant records in the P-RECORD-COUNT field of the End of Transmission "F" Record does not equal the number of Participant "P" records in the file.

 **.02** The electronic file appears to be incomplete. The count of all records in the FILE-RECORD-COUNT field of the End of Transmission "F" Record does not equal the number of records in the file.

 **.03** A test file was submitted to the production system. If the file submitted wasn't a test file, please correct the TEST-FILE-IND in the Transmitter "T" Record. If a test file is submitted to the production system in error, no action is needed; the file will be deleted if a corrected file isn't received in 60 days.

 **.04** The file was submitted with more than one Transmitter "T" Record. Each file submitted through the FIRE system can contain only one Transmitter "T" Record.

 **.05** The file was submitted with more than one Sponsor "S" Record. Each file submitted through the FIRE system can contain only one Sponsor "S" Record.

 **.06** The file was submitted with more than one Administrator "A" Record. Each file submitted through the FIRE system can contain only one Administrator "A" Record.

 **.07** The file was submitted with more than one End of Transmission "F" Record. Each file submitted through the FIRE system can contain only one End of Transmission "F" Record.

 **.08** The file was submitted with records which appear to be from different filings. (The Plan Year Begin Date, Plan Year End Date, Sponsor EIN, and Plan Number are not the same on every record in the file.)

 **.09** The file contained too many participants to be submitted in a single file. It was included in multiple FIRE files and one of these files had an error. All of the files related to this single filing must be corrected and resubmitted (even if there was an error in only one of the files).

 **.10** The file did not include a Sponsor EIN in positions 18-26 of the Sponsor "S" Record.

 **.11** The file included a non-numeric Sponsor EIN in positions 18-26 of the Sponsor "S" Record.

 **.12** The file did not include a Sponsor Name in positions 74-143 of the Sponsor "S" Record.

 **.13** The file did not include a Sponsor Address in positions 249-400 of the Sponsor "S" Record.

 **.14** The file included a non-numeric Plan Number in positions 27-29 of the Sponsor "S" Record. The Plan Number should be 001-999.

 **.15** The file did not include a Plan Name in positions 411-550 of the Sponsor "S" Record.

 **.16** IRS has already received a file with the same Sponsor EIN, Plan Number, and Plan Year Ending Date. If a file was submitted to correct a previous error but is being submitted more than 60 days after notification of the error, or if this file was meant to amend a previously submitted file, please make sure that it is identified as an amended return (AMENDED-IND  $=$  "1"

(one) in position 34 of the Sponsor "S" Record.) If the file was submitted in error (it was a duplicate file), or if this is not a duplicate file and was not previously submitted with the same Sponsor EIN, Plan Number, and Plan Year Ending Date, please contact IRS at 866-455-7438.

 **.17** The count of total participants reported in positions 568-575 of the Sponsor "S" Record does not equal the count of Participants with an entry code of A in field position 42 of the participant "P" record. If the file was too large to be submitted in a single FIRE file, this should be the total reported in all of the associated FIRE files.

 **.18** The file did not include an Administrator EIN in positions 35-43 of the Administrator "A" Record.

 **.19** The file included a non-numeric Administrator EIN in positions 35-43 of the Administrator "A" Record.

 **.20** The file did not include an Administrator Address in positions 149-300 of the Administrator "A" Record.

 **.21** The file had plan participant record(s) which contained data but did not have a valid entry code.

 **.22** The file had plan participant record(s) in which an Entry Code of "A" or "B" was indicated in box 7a, however all of the remaining data for Lines 7(b) through 7(g) was not provided in positions 44-131 of the Participant "P" record.

 **.23** The file had plan participant record(s) in which an Entry Code of "D" was indicated, however all of the remaining data for Lines 7(b) and 7(c) was not provided in positions 44-99 of the Participant "P" record.

 **.24** The file had plan participant record(s) in which an Entry Code of "C" was indicated, however all of the remaining data for Lines 7(b) was not provided (positions 44-52), 7(c) (positions 53-99), 7(h) (positions 132-140), and 7(i) (positions 141-143) in the Participant "P" Record.

 **.25** SPAM filters are not set to receive email from fire@irs.gov and irs.ehelpmail@irs.gov. To receive emails concerning files, processing results, reminders and notices, set the SPAM filter to receive email from fire@irs.gov and irs.e-helpmail@irs.gov.

 **.26** An incorrect email address was provided. When the "Verify Your Filing Information" screen is displayed, make sure the correct email address is listed. If not, please update with the correct email address.

**.27** The transmitter does not check the FIRE system to determine why the file is bad. The results of a file transfer are posted to the FIRE system within five business days. If the correct email address was provided on the "Verify Your Filing Information" screen when the file was sent, an email will be sent regarding the FILE STATUS. If any other results are received, follow the instructions in the Check File Status option. If the file contains errors, get an online listing of the errors. The date received and number of payee records are also displayed.

 **.28** The transmitter compresses several files into one. Compress only one file at a time. For example, if there are ten uncompressed files to send, compress each file separately and send ten separate compressed files.

 **.29** The file is formatted as EBCDIC. All files submitted electronically must be in standard ASCII.

 **.30** An incorrect file is not replaced timely. If the file is bad, correct the file and timely resubmit as an original.

 **.31** The transmitter sends a file and CHECK FILE STATUS indicates that the file is good, but the transmitter wants to send an amended file to replace the original file. Once a file has been transmitted, do not send another file unless the CHECK FILE STATUS indicates the file is bad five business days after the file was transmitted. If a file should not be processed, contact IRS at 1- 866-455-7438 to see if this is a possibility.

# **User Notes**

**User Notes** 

# **Part C. Record Format Specifications and Record Layouts**

# **Sec. 1. Transmitter "T" Record**

**.01** This record identifies the entity preparing and transmitting the file. The transmitter and the plan administrator may be the same, but they need not be.

**.02** The first record of a file **must** be a Transmitter "T" Record. The "T" Record must appear on each electronic file; otherwise, the file will be rejected.

**.03** The "T" Record is a fixed length of 750 positions.

**.04** All alpha characters entered in the "T" Record must be upper case.

**Note:** For all fields marked **"Required**," the transmitter must provide the information described under Description and Remarks. If required fields are not completed in accordance with these instructions, IRS will contact the transmitter to request a new file. For those fields not marked "Required," a transmitter must allow for the field, but may be instructed to enter blanks or zeros in the indicated field position(s) and for the indicated length. All records have a fixed length of 750 positions. Refer to the instructions for Form 8955-SSA for additional filing information.

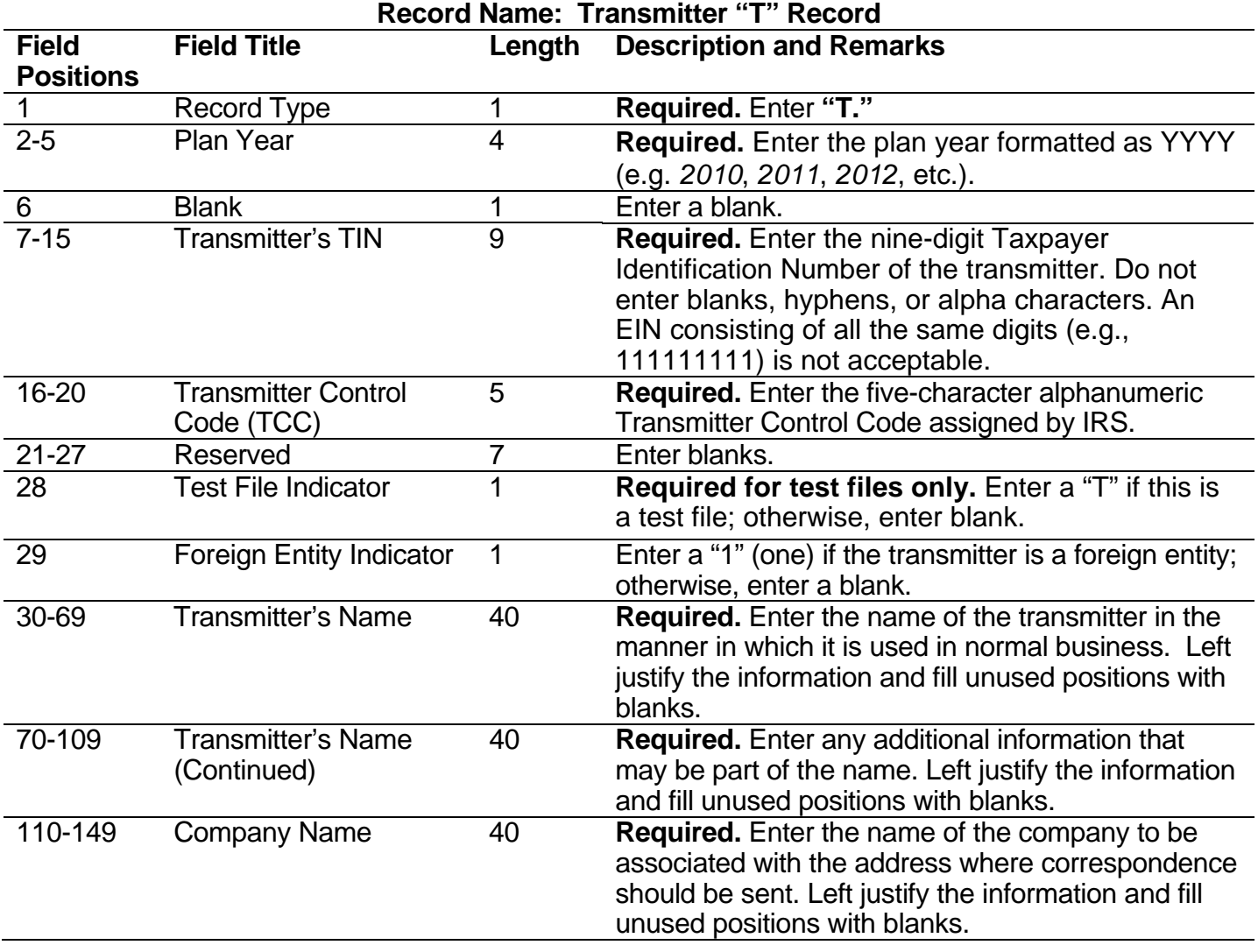

![](_page_29_Picture_172.jpeg)

![](_page_30_Picture_168.jpeg)

**For U.S. addresses**, the vendor city, state, and ZIP Code must be reported as a 40, 2, and 9 position field, respectively. Filers must adhere to the correct format for the administrator's city, state, and ZIP Code.

**For foreign addresses,** filers may use the administrator's city, state, and ZIP Code as a continuous 51-position field. Enter information in the following order: city, province or state, postal code, and the name of the country.

![](_page_30_Picture_169.jpeg)

![](_page_31_Picture_119.jpeg)

![](_page_32_Picture_220.jpeg)

# **Sec. 2. Sponsor "S" Record**

- **.01** The "S" Record identifies the Sponsor record.
- **.02** Enter an "S" Record after the "T" Record on the file. There is only one "S" Record per

file.

- **.03** The "S" Record is a fixed length of 750 positions.
- **.04** All alpha characters entered in the "S" Record must be uppercase.

**Note:** For all fields marked "**Required**", the transmitter must provide the information described under Description and Remarks. If required fields are not completed in accordance with these instructions, the file may not process correctly. For those fields not marked "Required", a transmitter must allow for the field, but may be instructed to enter blanks or zeros in the indicated field position(s) and for the indicated length. All records have a fixed length of 750 positions. Refer to the Instructions for Form 8955-SSA for additional filing information.

![](_page_33_Picture_206.jpeg)

![](_page_34_Picture_216.jpeg)

![](_page_35_Picture_218.jpeg)

![](_page_36_Picture_175.jpeg)

![](_page_37_Picture_364.jpeg)

# **Sec. 3. Administrator "A" Record**

**.01** The "A" Record contains the name and address information of the Plan Administrator. There should only be one "A" Record per file.

**.02** All alpha characters entered in the "A" Record must be uppercase.

**.03** The "A" Record is a fixed length of 750 positions.

**Note:** For all fields marked "**Required**," the transmitter must provide the information described under Description and Remarks. If required fields are not completed in accordance with these instructions, IRS will contact the transmitter to request a new file. For those fields not marked "Required," a transmitter must allow for the field, but may be instructed to enter blanks or zeros in the indicated field position(s) and for the indicated length. All records have a fixed length of 750 positions. Refer to the Instructions for Form 8955-SSA for additional filing information.

![](_page_38_Picture_180.jpeg)

![](_page_39_Picture_225.jpeg)

![](_page_40_Picture_164.jpeg)

# **Administrator "A" Record Layout**

![](_page_41_Picture_248.jpeg)

# **Sec. 4. Participant "P" Record**

**.01** The "P" Record is a fixed record length of 750 positions and all positions listed are required**.**

**.02** All alpha characters entered in the "P" Record must be upper case.

**Note:** For all fields marked "**Required**," the transmitter must provide the information described under Description and Remarks. If required fields are not completed in accordance with these instructions, IRS will contact the transmitter to request a new file. For those fields not marked "Required," a transmitter must allow for the field, but may be instructed to enter blanks or zeros in the indicated field position(s) and for the indicated length. All records have a fixed length of 750 positions. Refer to the Instructions for Form 8955-SSA for additional filing information.

![](_page_42_Picture_169.jpeg)

![](_page_43_Picture_167.jpeg)

![](_page_44_Picture_192.jpeg)

![](_page_45_Picture_207.jpeg)

![](_page_46_Picture_212.jpeg)

![](_page_46_Picture_213.jpeg)

# **Sec. 5. End of Transmission "F" Record**

**.01** The "F" Record is a fixed record length of 750 positions and all positions listed are required. The "F" Record is a summary of the number of all records in the entire file. There is only one "F" Record per file.

**.02** This record will be written after the last "P" Record of the entire file. End the file with an End of Transmission "F" Record. No data will be read after the "F" Record.

**.03** All alpha characters entered in the "F" Record must be upper case.

 **Note:** For all fields marked "**Required**," the transmitter must provide the information described under Description and Remarks. If required fields are not completed in accordance with these instructions, IRS will contact the transmitter to request a new file. For those fields not marked "Required," a transmitter must allow for the field, but may be instructed to enter blanks or zeros in the indicated field position(s) and for the indicated length. All records have a fixed length of 750 positions.

![](_page_47_Picture_151.jpeg)

![](_page_48_Picture_145.jpeg)

![](_page_48_Picture_146.jpeg)

# **User Notes:**

This Page Intentionally Left Blank

![](_page_50_Picture_260.jpeg)

![](_page_50_Picture_261.jpeg)

Mailing Address

![](_page_50_Picture_262.jpeg)

![](_page_50_Picture_263.jpeg)

**7.** Type of return to be reported **(Check the box(es) next to the returns you will file electronically.)**

**Important:** Form W-2 information is sent to the Social Security Administration (SSA) only. Do not use Form 4419 to request authorization to file this information electronically. Contact SSA for W-2 electronic filing information at 1-800-772-6270.

### **Note: For the forms referenced below, electronic filing does not refer to online fill-in forms.**

![](_page_50_Picture_264.jpeg)

**8.** Check the appropriate box:

 $\Box$  I have or will have software. (Name of software if known)  $\Box$  I have a service provider who will file

my data for me.

### **Under penalties of perjury, I declare that I have examined this document, including any accompanying statements, and, to the best of my knowledge and belief, it is true, correct, and complete.**

![](_page_50_Picture_265.jpeg)

# **General Instructions**

**Paperwork Reduction Act Notice.** We ask for the information on these forms to carry out the Internal Revenue Laws of the United States. You are not required to provide the information requested on a form that is subject to the Paperwork Reduction Act unless the form displays a valid OMB control number. Books or records relating to a form must be retained as long as their contents may become material in the administration of any Internal Revenue law. Generally, tax returns and return information are confidential, as required by Code section 6103.

The time needed to provide this information would vary depending on individual circumstances. The estimated average time is:

### **Preparing Form 4419 . . . . . . . . . . . . . . . . . . . . . 20 min.**

If you have comments concerning the accuracy of this time estimate or suggestions for making this form simpler, we would be happy to hear from you. You can write to the Internal Revenue Service, Tax Forms Committee, Western Area Distribution Center, Rancho Cordova, CA 95743-0001. DO NOT SEND THE FORM TO THIS OFFICE. Instead, see the instructions below on where to file. **When completing this form, please type or print clearly.** 

**Purpose of Form.** File Form 4419 to request authorization to file any of the forms shown in Block 7 electronically. Please be sure to complete all appropriate blocks. Transmitters who file for multiple payers may submit **one** application and use the assigned TCC for all payers. If your application is approved, a five-character alphanumeric Transmitter Control Code (TCC) will be assigned to your organization. If any information on the form should change, please write to IRS/Information Returns Branch so we can update our database. It is not necessary to submit a new Form 4419.

**Forms W-2:** Do **not** use Form 4419 to request authorization to file Forms W-2 electronically, since Form W-2 information is only sent to the Social Security Administration (SSA). **Contact SSA if you have any questions concerning the filing of Forms W-2 electronically at 1-800-772-6270.**

# **Specific Instructions**

**Due Date:** In order to ensure timely filing, submit Form 4419 at least 45 days before the due date of the return.

### **Block 1**

Enter the legal name (associated with the EIN in box 3) and the complete address of the organization that will submit the electronic files (transmitter and/or payer).

### **Block 2**

Enter the name, title, email address (if available) and telephone number (with area code) of the person to contact about this application. This should be a person who is knowledge able about electronic filing of information returns.

### **Block 3**

Enter the Employer Identification Number (EIN) of the organization transmitting the electronic files. Social Security Numbers are not permitted.

### **Block 4**

If you are a foreign transmitter who does not have a nine-digit Taxpayer Identification Number, check this box.

### **Block 5**

Enter the tax year that you wish to begin filing electronically.

### **Block 6**

Indicate if you are requesting this transmitter control code solely for filing electronic files for an extension of time to file information returns.

### **Block 7**

Only check the box next to the returns you need to file with IRS electronically. A separate TCC will be assigned for each box checked in Block 7. Please be sure to submit your electronic files using the correct TCC. For further information concerning the electronic filing of information returns, access IRS.gov for the current tax year publications. These are:

Publication 1220, *Specifications for Filing Form 1097, 1098, 1099, 3921, 3922, 5498, 8935, and W2-G Electronically* 

Publication 1187, *Specifications for Filing Form 1042-S, Foreign Person's U.S. Source Income Subject to Withholding, Electronically*

Publication 1239, *Specifications for Filing Form 8027, Employers Annual Information Return of Tip Income and Allocated Tips, Electronically* 

Publication 4810, *Specifications for Filing Form 8955-SSA, Annual Registration Statement Identifying Separated Participants and Deferred Vested Benefits, Electronically* 

### **Block 8**

Indicate if your company will be filing your data with a software package (and provide the name of the software) or if you have contracted to have a service provider file your data for you.

**Note: The FIRE System does not provide an on-line fill-in option for the forms listed in Box 7.** You must transmit your data in a specific format required by IRS.

### **Block 9**

The form must be signed and dated by an official of the company or organization requesting authorization to report electronically.

### **Mailing Address:**

Send your Form 4419 to the address below:

Internal Revenue Service Information Reporting Program 230 Murall Drive Mail Stop 4360 Kearneysville, WV 25430

If you prefer, Form 4419 can be faxed to the IRS, Information Returns Branch at (877) 477-0572 from within the U.S. or (304) 579-4105 from outside the U.S.

You may contact the IRS, Information Returns Branch at (866) 455-7438 from within the U.S. or (304) 263-8700 from outside the U.S., Monday through Friday, between the hours of 8:30 a.m. and 4:30 p.m. Eastern Time (ET).

We will not issue a TCC over the phone or by email. If you do not receive a reply from IRS within 45 days, contact us at the telephone number shown above. Do not submit any files until you receive your TCC.

![](_page_52_Picture_341.jpeg)

**Request for Waiver From Filing** 

**Form 8508** 

**Under penalties of perjury, I declare that I have examined this document, including any accompanying statements, and, to the best of my knowledge and belief, it is true, correct, and complete.**

![](_page_52_Picture_342.jpeg)

 $\sim$ 

### **General Instructions**

**Paperwork Reduction Act Notice.** We ask for the information on these forms to carry out the Internal Revenue Laws of the United States. You are not required to provide the information requested on a form that is subject to the Paperwork Reduction Act unless the form displays a valid OMB control number. Books or records relating to a form must be retained as long as their contents may become material in the administration of any Internal Revenue law. Generally, tax returns and return information are confidential, as required by Code section 6103.

The time needed to provide this information would vary

depending on individual circumstances. The estimated average time is:

### **Preparing Form 8508 . . . . . . . . . . . . . . . . . . . . . . . . . 15 min.**

If you have comments concerning the accuracy of these time estimates or suggestions for making this form simpler, we would be happy to hear from you. You can write to the Internal Revenue Service, Tax Products Coordinating Committee, SE:W:CAR:MP:T:T:SP, 1111 Constitution Ave. NW, IR-6406, Washington, DC 20224.

DO NOT SEND THE FORMS TO THIS OFFICE. Instead, see the instructions below on where to file. **When completing this form, please type or print clearly in BLACK ink.**

**Purpose of Form.** Use this form to request a waiver from filing Forms W-2, W-2AS, W-2G, W-2GU, W-2PR, W-2VI, 1042-S, 1097-BTC, 1098 Series, 1099 Series, 3921, 3922, 5498 Series, or 8027 electronically for the current tax year. Complete a Form 8508 for each Taxpayer Identification Number *(TIN)*. You may use one Form 8508 for multiple types of forms. After evaluating your request, IRS will notify you as to whether your request is approved or denied.

### **Specific Instructions**

**Block 1**. –Indicate the type of submission by checking the appropriate box. An original submission is your first request for a waiver for the current year. A reconsideration indicates that you are submitting additional information to IRS that you feel may reverse a denial of an originally submitted request.

**Block 2.** –Enter the name and complete address of the payer and person to contact if additional information is needed by IRS.

**Block 3.** –Enter the Taxpayer Identification Number *(TIN)* [Employer Identification Number *(EIN)* or the Social Security Number *(SSN)*] of the payer. The number must contain 9-digits.

**Block 4.** –Enter the telephone number and Email address of the contact person.

**Block 5.** –Check the box*(es)* beside the form*(s)* for which the waiver is being requested.

**Block 5a.** –For each type of information return checked, enter the total number of forms you plan to file.

**Block 5b.** –Provide an estimate of the total number of information returns you plan to file for the following tax year. **Block 6.** –Indicate whether or not this waiver is requested for corrections only. If you request a waiver for original documents and it is approved, you will automatically receive a waiver for corrections. However, if you can submit your original returns electronically, but not your corrections, a waiver must be requested for corrections only.

**Block 7.** –If this is the first time you have requested a waiver for any of the forms listed in Block 5, for any tax year, check "YES" and skip to Block 9. However, if you have requested a waiver in the past and check "NO," complete Block 8 to establish undue hardship. Waivers, after the first year, are granted only in case of undue hardship or catastrophic event.

**Note: Under Regulations Section 301.6011-2(c)(2), "The principal factor in determining hardship will be the amount, if any, by which the cost of filing the information returns in accordance with this section exceeds the cost of filing the returns on other media."**

**Block 8.** –Enter the cost estimates from two service bureaus or other third parties. These cost estimates must reflect the total amount that each service bureau will charge for software, software upgrades or programming for your current system, or costs to produce your electronic file only. If you do not provide two written cost estimates from service bureaus or other third parties, we will automatically deny your request. Cost estimates from prior years will not be accepted.

**Note: If your request is not due to undue hardship, as defined above, attach a detailed explanation of why you need a waiver.**

**Block 9.** –The waiver request must be signed by the payer or a person duly authorized to sign a return or other document on his behalf.

### **Filing Instructions**

**When to File**. – You should file Form 8508 at least 45 days before the due date of the returns for which you are requesting a waiver. See Publication 1220, Part A for the due dates. Waiver requests will be processed beginning January 1st of the calendar year the returns are due.

### **Where to File** –

![](_page_53_Picture_400.jpeg)

**Internal Revenue Service** Information Returns Branch **Attn: Extension of Time Coordinator**  240 Murall Drive Mail Stop 4360 Kearneysville, WV 25430

**By Fax: 1-877-477-0572**

**Please either fax or mail, do not do both.**

For further information concerning the filing of information returns to IRS electronically, contact the IRS Enterprise Computing Center at the address above or by telephone at **866-455-7438** between 8:30 a.m. and 4:30 p.m. Eastern Standard Time.

**Penalty. –** If you are required to file electronically but fail to do so and you do not have an approved waiver on record, you may be subject to a penalty of \$100 per return unless you establish reasonable cause.

Department of the Treasury Internal Revenue Service

**Part I Identification**

# **Application for Extension of Time To File Certain Employee Plan Returns**

**For Privacy Act and Paperwork Reduction Act Notice, see instructions.** ▶ Information about Form 5558 and its instructions is at *www.irs.gov/form5558* 

![](_page_54_Picture_251.jpeg)

#### **Part II Extension of Time To File Form 5500 Series, and/or Form 8955-SSA**

**1** Check this box if you are requesting an extension of time on line 2 to file the first Form 5500 series return/report for the plan listed in Part 1, C above.

- **2** I request an extension of time until  $\frac{1}{1-\frac{1}{1-\frac{1}{1$ **Note.** A signature IS NOT required if you are requesting an extension to file Form 5500 series.
- **3** I request an extension of time until  $\frac{1}{2}$  / to file Form 8955-SSA (see instructions). **Note.** A signature IS NOT required if you are requesting an extension to file Form 8955-SSA.

The application **is automatically approved** to the date shown on line 2 and/or line 3 (above) if: **(a)** the Form 5558 is filed on or before the normal due date of Form 5500 series, and/or Form 8955-SSA for which this extension is requested, and **(b)** the date on line 2 and/or line 3 (above) is not later than the 15th day of the third month after the normal due date.

### **Part III Extension of Time To File Form 5330** (see instructions)

![](_page_54_Picture_252.jpeg)

Under penalties of perjury, I declare that to the best of my knowledge and belief, the statements made on this form are true, correct, and complete, and that I am authorized to prepare this application.

### **General Instructions**

Section references are to the Internal Revenue Code unless otherwise noted.

### **What's New**

The June 2011 version of Form 5558 required a signature for extensions of time to file Form 8955-SSA. A signature is no longer required for an extension to file Form 8955-SSA. As under the June 2011 version of Form 5558, a signature is also not required to extend the time to file Form 5500 series; however, a signature is still required to extend the time to file Form 5330.

The June 2011 version of the Form 5558 provided space for the names of three plans; as a result a single Form 5558 could be used to extend the time to file returns for three plans. The Form 5558 now limits the extension to a single plan. Applications for extensions of other plans must be submitted on additional Forms 5558. As under current rules, lists of other plans should not be attached to a Form 5558. Lists attached to Form 5558 will not be processed. Only the plan listed on Form 5558 will be processed.

A new checkbox has been added for recently adopted plans that are requesting an extension of time to file a Form 5500 series return/report where a Form 5500 series return/report is being filed for that plan for the first time.

### **Future Developments**

For the latest information about developments related to Form 5558 and its instructions, such as legislation enacted after they were published, go to www.irs.gov/form5558.

### **Purpose of Form**

Use Form 5558 to apply for a one-time extension of time to file the Form 5500 series (Form 5500, Annual Return/Report of Employee Benefit Plan; Form 5500-SF, Short Form Annual Return/Report of Small Employee Benefit Plan; Form 5500-EZ, Annual Return of One-Participant (Owners and Their Spouses) Retirement Plan); Form 8955-SSA, Annual Registration Statement Identifying Separated Participants With Deferred Vested Benefits; or Form 5330, Return of Excise Taxes Related to Employee Benefit Plans.

![](_page_55_Picture_11.jpeg)

To avoid processing delays, the most recent version of this Form 5558 should always be used. For example, this Form 5558 (Rev.

August 2012) should be used instead of the June 2011 version or any other prior version. To determine the most recent version of this Form, go to IRS.gov/retirement.

### **Where To File**

File Form 5558 with the Department of the Treasury, Internal Revenue Service Center, Ogden, UT 84201-0045.

**Private delivery services.** You can use certain private delivery services designated by the IRS to meet the "timely mailing treated as timely filing/paying" rule for tax returns and payments. If you use a private delivery service designated by the IRS (rather than the U.S. Postal Service) to send your return, the

postmark date generally is the date the private delivery service records in its database or marks on the mailing label. The private delivery service can tell you how to get written proof of this date.

The following are designated private delivery services:

• DHL Express (DHL): DHL Same Day Service.

• Federal Express (FedEx): FedEx Priority Overnight, FedEx Standard Overnight, FedEx 2 Day, FedEx International Priority, and FedEx International First.

• United Parcel Service (UPS): UPS Next Day Air, UPS Next Day Air Saver, UPS 2nd Day Air, UPS 2nd Day Air A.M., UPS Worldwide Express Plus, and UPS Worldwide Express.

### **Specific Instructions**

### **Part I. Identification**

### **A. Name and Address**

Enter your name and address in the heading if you are requesting an extension of time to file the Form 5500, Form 5500-SF, Form 5500-EZ and/or Form 8955-SSA or Form 5330.

The plan sponsor (generally, the employer for a single-employer plan) or plan administrator listed on the application should be the same as the plan sponsor or plan administrator listed on the annual return/ report filed for the plan.

Include the suite, room, or other unit number after the street address. If the Post Office does not deliver mail to the street address and you have a P.O. box, show the box number instead of the street address.

If the entity's address is outside the United States or its possessions, or territories, enter in the space for city or town, state, and ZIP code, the information in the following order: city, province or state, and country. Follow the country's practice for entering the postal code. Do not abbreviate the country name.

If your mailing address has changed since you filed your last return, use Form 8822, Change of Address, to notify the IRS of the change. A new address shown on Form 5558 will not update your record.

#### **B. Filer's Identifying Number**

**Employer identification number (EIN).** Enter the nine-digit EIN in an XX-XXXXXXX format, assigned to the employer for all applications filed for the Form 5500 series (Form 5500, Form 5500-SF, Form 5500-EZ) and/or Form 8955-SSA. Also enter the EIN for applications filed for Form 5330 (see Social security number (SSN) next for exceptions).

If the employer does not have an EIN, the employer must apply for one. An EIN can be applied for:

• Online by clicking the Online EIN Application link at IRS.gov. The EIN is issued immediately once the application information is validated.

**Note.** The online application process is not yet available for corporations with addresses in foreign countries.

• By telephone at 1-800-829-4933.

• By fax using the FAX-TIN numbers for your state listed in the Instructions for Form SS-4. • Employers who do not have an EIN may apply for one by attaching a completed Form SS-4, Application for Employer Identification Number, to this form.

**Social security number (SSN).** If you made excess contributions to a section 403(b)(7)(A) custodial account or you are a disqualified person other than an employer, and you are applying for an extension of time to file Form 5330, enter your nine-digit SSN in an XXX-XX-XXXX format. Do not enter your SSN for Form 5500, Form 5500-SF, Form 5500-EZ, or Form 8955-SSA.

#### **C. Plan Information**

Complete the plan name, plan number, and plan year ending for the plan included on this Form 5558.

### **Part II. Extension of Time To File Form 5500 Series and/or Form 8955-SSA**

Use Form 5558 to apply for a one-time extension of time to file the Form 5500 series (Form 5500, Form 5500-SF, Form 5500-EZ) and/or Form 8955-SSA.

![](_page_55_Picture_43.jpeg)

Do not include the Form 5500 series (Form 5500, Form 5500-SF, Form 5500-EZ) or the Form 8955-SSA with this form.

*Exception:* Form 5500, Form 5500-SF, Form 5500-EZ, and Form 8955-SSA filers are automatically granted extensions of time to file until the extended due date of the federal income tax return of the employer (and are not required to file Form 5558) if both of the following conditions are met: (1) the plan year and the employer's tax year are the same; and (2) the employer has been granted an extension of time to file its federal income tax return to a date later than the normal due date for filing the Form 5500, Form 5500-SF, Form 5500-EZ, or Form 8955-SSA. An extension granted under this exception cannot be extended further by filing a Form 5558 after the normal due date of the Form 5500, Form 5500-SF, Form 5500-EZ, or Form 8955-SSA.

An extension of time to file a Form 5500, Form 5500-SF, Form 5500-EZ, and/or Form 8955-SSA does not operate as an extension of time to file the PBGC (Pension Benefit Guaranty Corporation) Form 1, Annual Premium Payment.

**How to file.** A separate Form 5558 must be used for each plan for which an extension is requested. For example, if an employer maintains a defined benefit plan and a profitsharing plan, a separate Form 5558 must be filed for each plan. A single Form 5558 may, however, be used to extend the time to file a plan's Form 5500 series return/report and its Form 8955-SSA.

Lists of other plans should not be attached to a Form 5558. Only the plan listed on Form 5558 will be processed. Lists attached to the Form 5558 will not be processed.

**When to file.** To request an extension of time to file Form 5500, Form 5500-SF, Form 5500- EZ, and/or Form 8955-SSA, file Form 5558 on or before the return/report's normal due date. The normal due date is the date the Form 5500, Form 5500-SF, Form 5500-EZ, and/or Form 8955-SSA would otherwise be due, without extension.

Applications for extension of time to file Form 5500, Form 5500-SF, Form 5500-EZ, and/or Form 8955-SSA that are filed on or before the return/report's normal due date on a properly completed Form 5558 will be automatically approved to the date that is no later than the 15th day of the third month after the return/report's normal due date.

**Note.** If the filing date falls on a Saturday, Sunday, or a legal holiday, the return may be filed on the next day that is not a Saturday, Sunday, or a legal holiday.

Approved copies of Form 5558 requesting an extension to file Form 5500, Form 5500- SF, Form 5500-EZ, and/or Form 8955-SSA will not be returned to the filer from the IRS.

**Line 1.** Check this box if the extension of time being requested on line 2 is for the first Form 5500 series return/report filed for the plan. This box should not be checked if the plan previously filed a Form 5500 series return/ report at any time for any year.

**Line 2.** Enter on line 2 the due date for which you are requesting to file Form 5500, Form 5500-SF, or Form 5500-EZ. This date should not be later than the 15th day of the third month after the normal due date of the return/ report.

When using Form 5558 to request an extension of time to file Form 5500, Form 5500-SF, or Form 5500-EZ, plan sponsors or plan administrators are not required to sign the form. If Form 5558 is timely filed and complete, you will be granted an extension not later than the 15th day of the third month after the return/report's normal due date to file Form 5500, Form 5500-SF, or Form 5500- EZ.

**Line 3.** Enter on line 3 the due date for which you are requesting to file Form 8955-SSA. This date should not be later than the 15<sup>th</sup> day of the third month after the normal due date of the return.

When using Form 5558 to request an extension of time to file Form 8955-SSA, plan sponsors or plan administrators are not required to sign the form. If Form 5558 is timely filed and complete, you will be granted an extension not later than the 15th day of the third month after the return's normal due date to file Form 8955-SSA.

### **Part III. Extension of Time To File Form 5330**

File one Form 5558 to request an extension of time to file Form 5330 for excise taxes with the same filing due date. For specific information on excise tax due dates, see the Instructions for Form 5330.

![](_page_56_Picture_11.jpeg)

An extension of time to file does not extend the time to pay the tax due. Any tax due must be paid with this application for an

extension of time to file Form 5330. Additionally, interest is charged on taxes not paid by the due date even if an extension of time to file is granted.

**Note.** The IRS will no longer return stamped copies of the Form 5558 to filers who request an extension of time to file a Form 5330. Instead you will receive a computer generated notice to inform you if your extension is

approved or denied. Because of this change we ask you to attach a photocopy of this notice to your Form 5330.

**When to file.** To request an extension of time to file Form 5330, file Form 5558 in sufficient time for the IRS to consider and act on it before the return's normal due date.

The normal due date is the date the Form 5330 would otherwise be due, without extension.

**Line 4.** On line 4, enter the requested due date. If your application for extension of time to file Form 5330 is approved, you may be granted an extension of up to 6 months after the normal due date of Form 5330.

**Line 4a.** Indicate the section(s) for the excise tax for which you are requesting an extension.

**Line 4b.** Enter the amount of tax estimated to be due with Form 5330 and attach your payment to this form.

Make your check or money order payable to the "United States Treasury." Do not send cash. On all checks or money orders, write your name, filer's identifying number (EIN or SSN), plan number, Form 5330 section number, and the tax year to which the payment applies.

If you changed your mailing address after you filed your last return, use Form 8822 to notify the IRS of the change. You can get Form 8822 by calling 1-800-829-3676 or you can access the IRS website at IRS.gov 24 hours a day, 7 days a week.

**Line 5.** The IRS will grant a reasonable extension of time (not to exceed 6 months) for filing Form 5330 if you file a timely application showing that you are unable to file Form 5330 because of circumstances beyond your control. Clearly describe these circumstances. Generally, an application will be considered on the basis of your own efforts to fulfill this filing responsibility, rather than the convenience of anyone providing help in preparing the return. However, consideration will be given to any circumstances that prevent your practitioner, for reasons beyond his or her control, from filing the return by the normal due date, and to circumstances in which you are unable to get needed professional help in spite of timely efforts to do so.

![](_page_56_Picture_24.jpeg)

**CAUTION** If we grant you an extension of<br>time to file Form 5330 and later<br>find that the statements made on<br>this form are false or misleading, If we grant you an extension of time to file Form 5330 and later find that the statements made on the extension will be null and void. A late filing

penalty associated with the form for which you filed this extension will be charged.

#### **Signature**

If you are filing Form 5558 for an extension to file Form 5330, the Form 5558 must be signed. The person who signs this form may be an employer, a plan sponsor, a plan administrator, a disqualified person required to file Form 5330, an attorney or certified public accountant qualified to practice before the IRS, a person enrolled to practice before the IRS, or a person holding a power of attorney.

If you are filing Form 5558 for an extension to file Form 5500 series return/report or Form 8955-SSA, a signature is not required.

### **Privacy Act and Paperwork Reduction Act Notice**

We ask for the information on this form to carry out the Internal Revenue laws of the United States and the Employee Retirement Income Security Act of 1974 (ERISA). We need it to determine if you are entitled to an extension of time to file Form 5500, Form 5500-SF, Form 5500-EZ, and/or Form 8955- SSA, or Form 5330. You are not required to request an extension; however, if you want an extension, section 6081 requires you to provide the information. Section 6109 requires you to provide your identification number. Failure to provide this information may delay or prevent processing your request; providing false information may subject you to penalties.

You are not required to provide the information requested on a form that is subject to the Paperwork Reduction Act unless the form displays a valid OMB control number. Books or records relating to a form or its instructions must be retained as long as their contents may become material in the administration of any Internal Revenue law. Generally, tax returns and return information are confidential as required by section 6103.

However, section 6103 allows or requires the Internal Revenue Service to disclose this information to others. We may disclose to the Department of Justice for civil or criminal litigation, to the Department of Labor and the Pension Benefit Guaranty Corporation for the administration of ERISA, and to cities, states, the District of Columbia, and U.S. commonwealths or possessions to carry out their tax laws. We may also disclose the information to other countries under a tax treaty, to federal and state agencies to enforce federal nontax criminal laws, or to federal law enforcement and intelligence agencies to combat terrorism.

The time needed to complete and file this form will vary depending on individual circumstances. The estimated average time: 24 minutes.

If you have comments concerning the accuracy of this time estimate or suggestions for making this form simpler, we would be happy to hear from you. You can write to the Internal Revenue Service, Tax Products Coordinating Committee,

SE:W:CAR:MP:T:M:S, 1111 Constitution Ave., NW, IR-6526, Washington, DC 20224. Do not send the tax form to this address. Instead, see Where To File.

This Page Intentionally Left Blank

Internal Revenue Service Information Returns Branch 230 Murall Drive Mail Stop 4360 Kearneysville, WV 25430

Official Business Penalty for Private Use, \$300

PRSRT STD POSTAGE & FEES PAID Internal Revenue Service Permit No. G-48